# MITEL VoiceMail/Unified Messaging

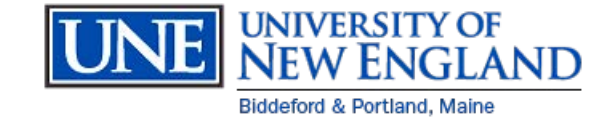

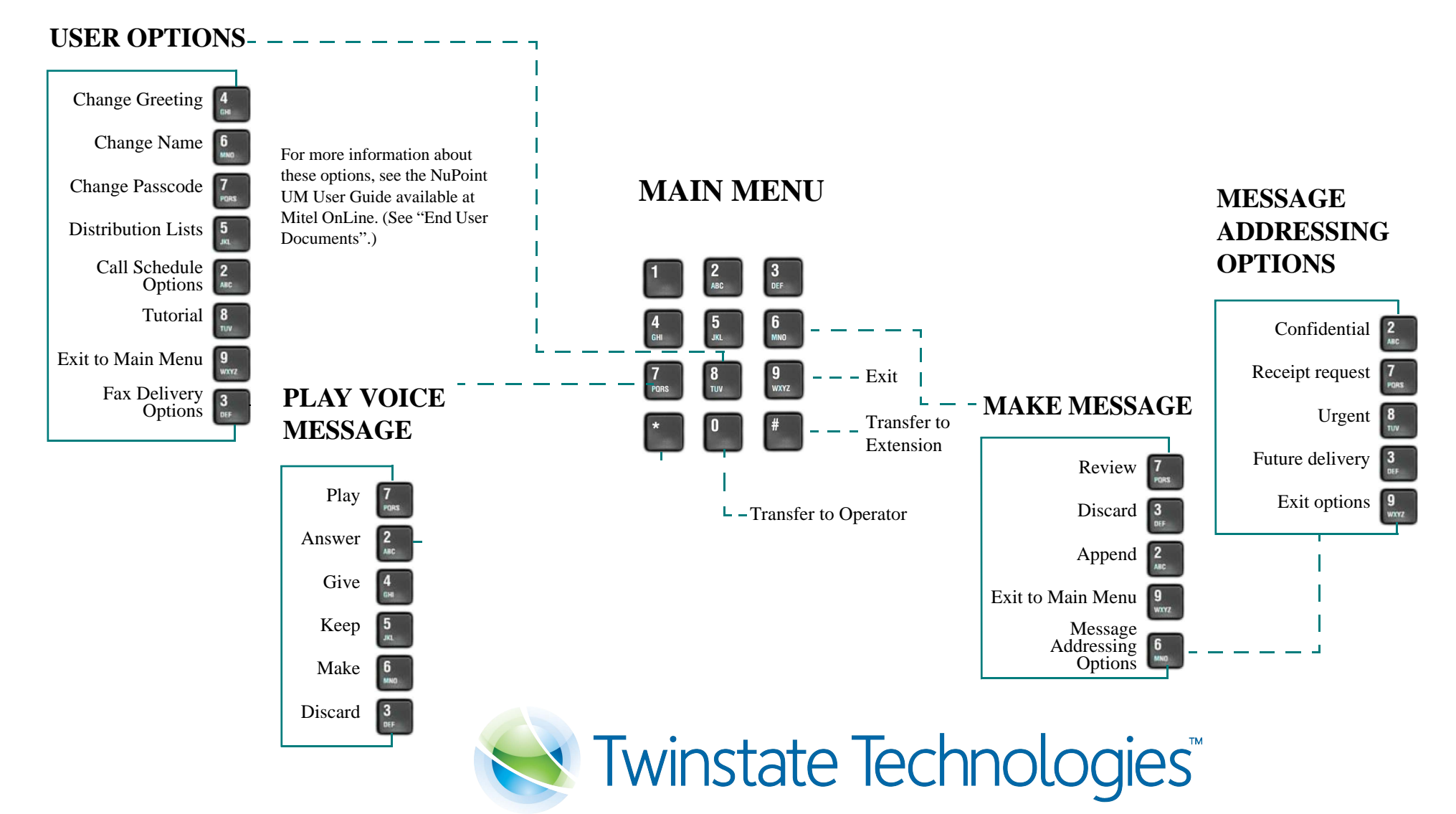

## **Voicemail Instructions**

### **MAILBOX**

Mailbox number is the same as extension number

**Internal VM Extension: 2123 Remote VM Access: 602-2123**

## **From your UNE phone:**

- $\bullet$  Dial 2123 (or Press<sup>\$ $\boxtimes$ </sup> key)
- Enter your password (Your initial password is **1111**)

## **From another UNE voicemail users phone:**

- $\bullet$  Dial 2123 (or Press  $\overline{\mathbb{Z}}$  Key)
- Enter **\*** (*wait to hear "Welcome to the Message Center…"*)
- Enter Mailbox Number then press \*

## **From off-campus**

- Dial **602-2123**
- Enter **\*** (*wait to hear "Welcome to the Message Center…"*)
- Enter Mailbox Number then press \*

#### **First time access**: You will run through a

tutorial. During the tutorial you will choose a new password, record your name prompt, and your greeting. Your initial password is **1111**

## **Main Menu Options**

- 7 **Play** message
- 6 To **Make** a new message
- 8 Change **User Options**
- 9 **Exit** the System
- 0 Return to the Attendant
- # To Dial and Extension

#### **Play Your Messages (Option 7 from the Main Menu)**

#### *During the message…*

- **5 Keep the message**
- **3 Discard the message**
- 7 **Play** the message again
- 2 **Answer** the message
- 4 **Give** the message to another mailbox
- 1 **Pause** for 30 second
- Move **back** 5 Seconds
- # Move **Forward** 5 seconds
- 8 **Skip** to next message

#### **Make a new message (Option 6 from the Main Menu)**

**Enter mailbox** to make message for…

Please enter another mbx number... (*optional*) Press \* to delete the current mailbox number (*optional*)

To record your message you may press # or wait…

**Record your message**….. **press # to end your recording**

*Once you have finished your recording*…

- 7 **Review** your recording
- 3 **Discard** it and record over
- 2 **Append** to the Message
- 6 To access Message **addressing options**
	- *2 Confidential*
	- *7 Request Receipt*
	- *8 Urgent*
	- *3 Future Delivery*
	- *9 Exit Addressing options*
- 9 **Send** message and **exit** to the main menu

#### **User Options (Option 8 from the Main Menu)**

## **4 Greeting**

- 5 **Listen** to Greeting
- 7 **Record** your Greeting
- **4 Change Extended Absence Greeting**
	- *7 Record your EA Greeting*
	- *5 Listen to your EA Greeting*
	- *3 Enable your EA Greeting*
	- *9 Exit to Previous Menu*
- 9 **Exit** to Main Menu
- **6 Name**
- **7 Passcode**
- **5 Distribution List**
	- *Enter List number (01 – 09)*
	- 2 Add new member
	- 3 Drop a member
	- 6 Record a name for the list
	- 7 Play the list
	- 9 Exit to Main Menu

#### **2 Call Schedule Options**

- 3 To Audit Future Delivery Messages
- **8 Activate Tutorial**
- **9 Exit**

## **Transfer a caller into a mailbox to**

#### **leave a message**

#### **With Caller on the line…**

- Press Message Key , (*or press FLASH, dial \*99)*
- Enter the mailbox number
- Hang-up

#### **Skip a greeting and go straight to leave a message**

• When you are listening to a co-workers greeting you can press 1 to bypass the greeting and go straight to recording your message